# UMGateway - ElasticSearch Maintenance

# Index Overview

# Setup Default Configuration

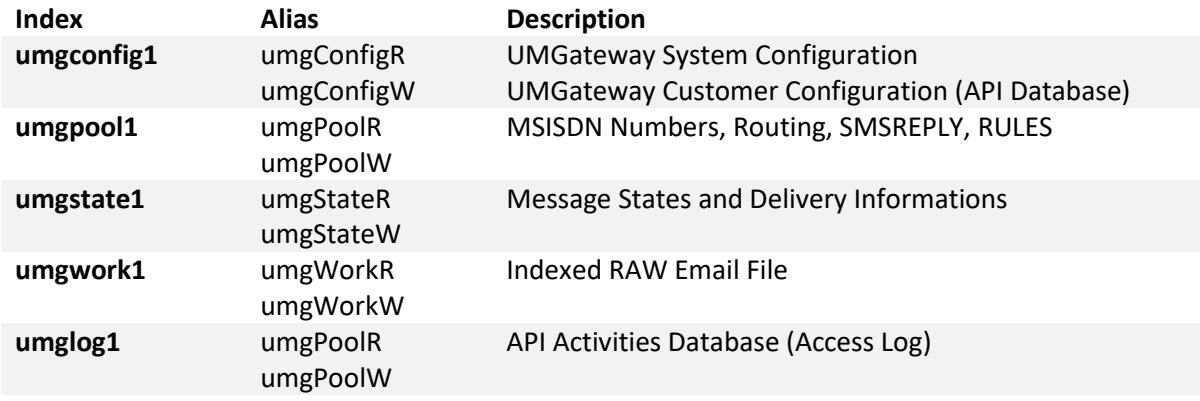

# Funktionalität ElasticSearch für UMGateway

Der ElasticSearch Datenbank Cluster wird von UMGateway sowohl als Document Store wie auch für Index und Suche für Content und Statusinformationen verwendet.

Jeder Index hat dabei einen Read und einen Write Alias definiert. UMGateway abstrahiert und entkoppelt den Access auf die Indexe über die Alias Funktion. Das heisst alle Zugriffe zu ElasticSearch gehen nur über die definierten Alias: Alias Suffix R steht für Read Access und Suffix W für WriteAccess

Damit ist es relativ einfach die Indexe unabhängig der Funktion von UMGateway zu verwalten.

## Index Konventionen

-> Alles Kleinbuchstaben, Prefix entspricht dem Alias, Suffix ist Datum (Monat – Jahr)

Beispiel: umgwork-06-2018 (für den Index der im Juni 2018 erstellt wurde)

# Manuelle Maintenance Funktionen

## Index Management

Die Daten liegen grundsätzlich in den Indexen und müssen daher über die Indexe verwalten weden. Durch das Hinzufügen und entfernen von Indexen können die Daten auf Datumsebene kanalisiert und verwaltet, archiviert oder gelöscht werden. Gesteuert wird der Datenfluss über die Alias.

Grosse Datenmengen werden hauptsächlich in diesen beiden ALIAS generiert: **umgstate, umgwork**

# GUI Tools

Mit diesen Webbasierten Tools kann der Status des Clusters angesehen werden und Indexe oder Alias können über das GUI konfiguriert werden.

ElasticSearch Overview

[http://127.0.0.1:9200/\\_plugin/hq/#cluster](http://127.0.0.1:9200/_plugin/hq/#cluster)

Manage Index, Alias and Data

[http://127.0.0.1:9200/\\_plugin/head/](http://127.0.0.1:9200/_plugin/head/)

# Neue Funktionalität ab UMG V8

Es wird automatisch jeden Monat für jede Funktion ein neuer Schreib Index erstellt und den Alias hinzugefügt.

Beispiel:

Beim Monatswechsel wird dem **umgwork** index immer einen neuen zusätzlichen Index hinzugefügt. umgwork1, umgwork-03-2018, umgwork -04-2018, umgwork -05-2018, **umgwork -06-2018** etc.

Der SchreibAlias **umgWorkW** wird dabei nur noch auf dem neusten Index gesetzt; bei allen anderen Indexen bleibt der LeseAlias umgConfigR bestehen.

Optional können auf Monatsbasis die alten Indexe automatisch geschlossen und gelöscht werden.

# Console Commands für manuelles Index Management

## **Display all Indexes and Aliases**

curl http://127.0.0.1:9200/\_aliases ?pretty

## **Create new Index**

curl -XPUT <http://localhost:9200/umgwork-06-2018/>

## **Display Current Mapping Config**

curl http://127.0.0.1:9200/umgWorkW/ mapping?pretty

## **Copy Mappings to new Index**

- 1. GET Mapping from Alias
- 2. curl http://127.0.0.1:9200/umgWorkW/\_mapping/work?pretty >mapping.txt
- 3. Edit mapping.txt

```
Am Anfang:
  "umgwork1" : {
   "mappings" : {
Und am Ende:
  }
  }
Löschen
```
- 4. Put Mapping auf neuen INDEX
- 5. curl -XPUT http://127.0.0.1:9200/umgwork-06-2018/\_mapping/work -d @mapping.txt
- 6. Kontrolle curl http://127.0.0.1:9200/ umgwork-06-2018/\_mapping?pretty

## **Display Alias Config**

curl [http://localhost:9200/umgwork-06-2018/\\_alias](http://localhost:9200/umgwork-06-2018/_alias)

#### **Add ALIAS to new Index**

curl -XPUT http://localhost:9200/umgwork-06-2018/\_alias/umgWorkW curl -XPUT http://localhost:9200/umgwork-06-2018/\_alias/umgWorkR

#### **Remove ALIAS from old Index**

curl -XDELETE http://localhost:9200/umgwork1/\_alias/umgWorkW

## **Endkontrolle**

#### [http://127.0.0.1:9200/\\_plugin/head/](http://127.0.0.1:9200/_plugin/head/)

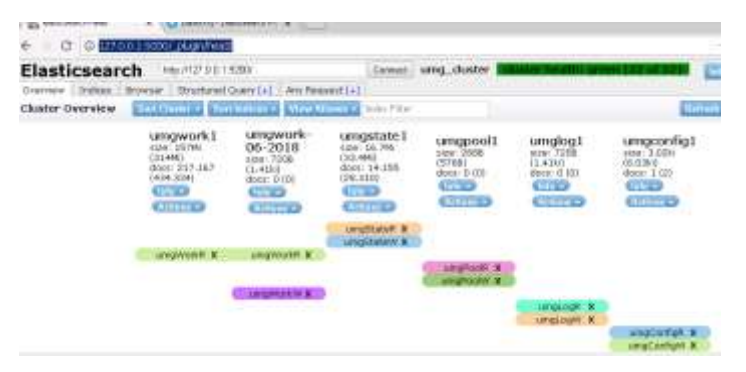